# Mise à jour sur l'authentification des invités sur les médias sociaux dans CBW150AX Ī

### **Objectif**

L'objectif de cet article est de fournir une mise à jour importante concernant l'authentification des invités des médias sociaux dans la gamme Cisco Business Wireless (CBW) 150.

## Périphériques pertinents | Version du logiciel

• CBW150AX | 10.3.2.0 [\(Télécharger la dernière version](https://software.cisco.com/download/home/286329094/type/286325362/release/10.3.2.0))

#### Mise à jour

La fonctionnalité Guest Network authentication via Social Login a été temporairement désactivée dans la série CBW150 exécutant la version 10.3.2.0 du microprogramme en raison d'un problème provoquant des résultats incohérents.

Si vous utilisiez l'authentification Guest Network Social Login sur un réseau invité avant la mise à jour, la méthode d'authentification passera de Social Login à Username et Password après la mise à jour du microprogramme version 10.3.2.0.

Vous devez basculer cette authentification vers Web Consent ou Email Authentication à partir du menu déroulant Access Type ou vous devrez créer des noms d'utilisateur et des mots de passe pour les utilisateurs invités pour cette fonctionnalité.

Pour accéder à ce menu, accédez à Wireless Settings > WLAN. Lorsque vous ajoutez un nouveau WLAN ou que vous modifiez un WLAN existant, accédez à l'onglet WLAN Security.

Avant mise à jour

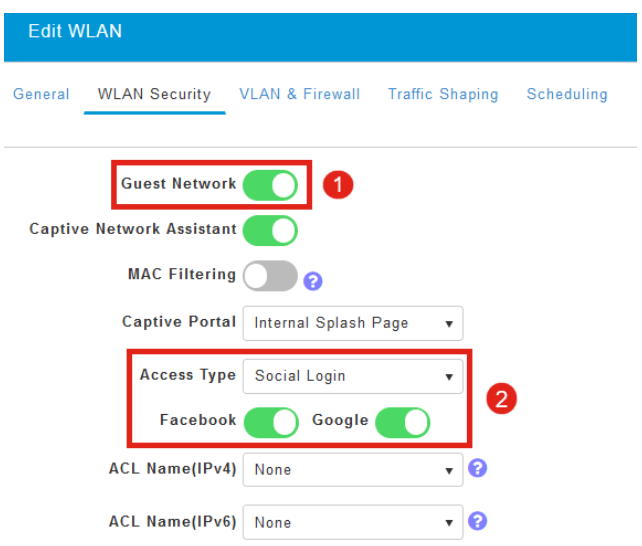

#### Après mise à jour

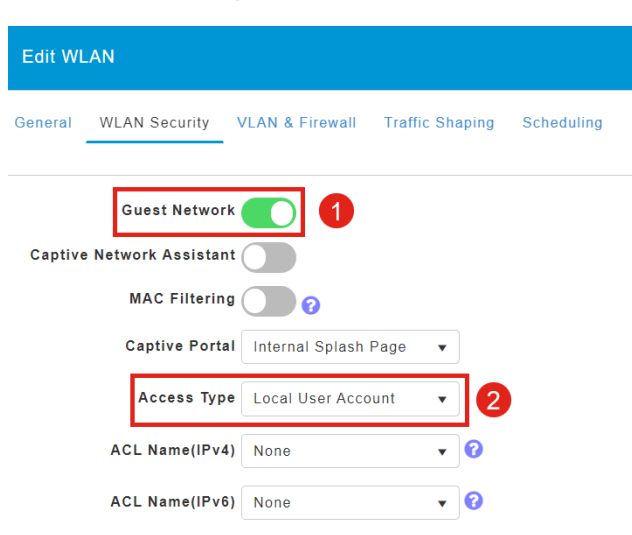

# **Conclusion**

Veillez à modifier les paramètres Guest Network lorsque vous mettez à jour le micrologiciel de la gamme CBW150 vers la version 10.3.2.0.

#### À propos de cette traduction

Cisco a traduit ce document en traduction automatisée vérifiée par une personne dans le cadre d'un service mondial permettant à nos utilisateurs d'obtenir le contenu d'assistance dans leur propre langue.

Il convient cependant de noter que même la meilleure traduction automatisée ne sera pas aussi précise que celle fournie par un traducteur professionnel.